## **Manage Leon Account**

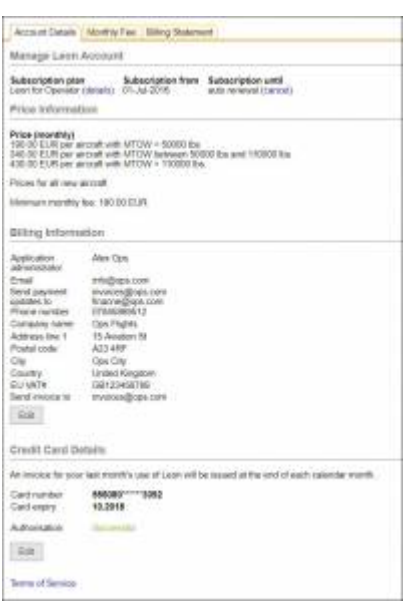

## Account Details

The section Manage Leon Account found in settings is a place where administrators have access to the billing details and subscription conditions. In this section you can:

- Check/download the Subscription Plan (top of the page) and Terms of Service (bottom of the page)
- Check the current prices
- Edit billing information
- Edit credit card details
- Check the monthly charges for each aircraft
- Check the billing statements and download invoices

This is also a place where you can cancel the subscription at any point.

Please see the tutorial video below. [video]

From: <https://wiki.leonsoftware.com/>- **Leonsoftware Wiki**

Permanent link: **<https://wiki.leonsoftware.com/getting-started/manage-leon-account?rev=1525165325>**

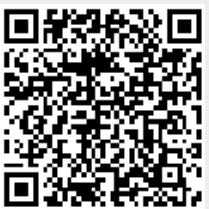

Last update: **2018/05/01 09:02**